## **Einrichtung SEPA-Lastschriftmandat im Onlineportal**

Sie haben die Möglichkeit im Onlineportal der Tierseuchenkasse NRW ein SEPA-Lastschriftmandat einzurichten. Dieses bietet Ihnen den Vorteil, dass Sie die rechtzeitige Zahlung der Beiträge nicht vergessen können und somit keine Mahnungen oder Säumniszuschläge zu befürchten haben.

Den Zugang zum Onlineportal finden Sie auf der Homepage der Tierseuchenkasse NRW unter dem Menüpunkt "Meldung Tierzahlen" ([www.tierzahlenmeldung-nrw.de\)](http://www.tierzahlenmeldung-nrw.de/).

Dort loggen Sie sich mit Ihrer 8-stelligen Tierseuchenkassennummer (TSK-Nummer) und Ihrem Kennwort ein. Die Zugangsdaten wurden Ihnen mit dem Meldebogen mitgeteilt. Sollten Sie Ihr Kennwort vergessen haben, können Sie über den Button "Kennwort vergessen" einen neues Kennwort anfordern.

Folgende Schritte sind nötig, um ein SEPA-Mandat im Onlineportal zu hinterlegen:

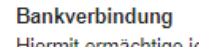

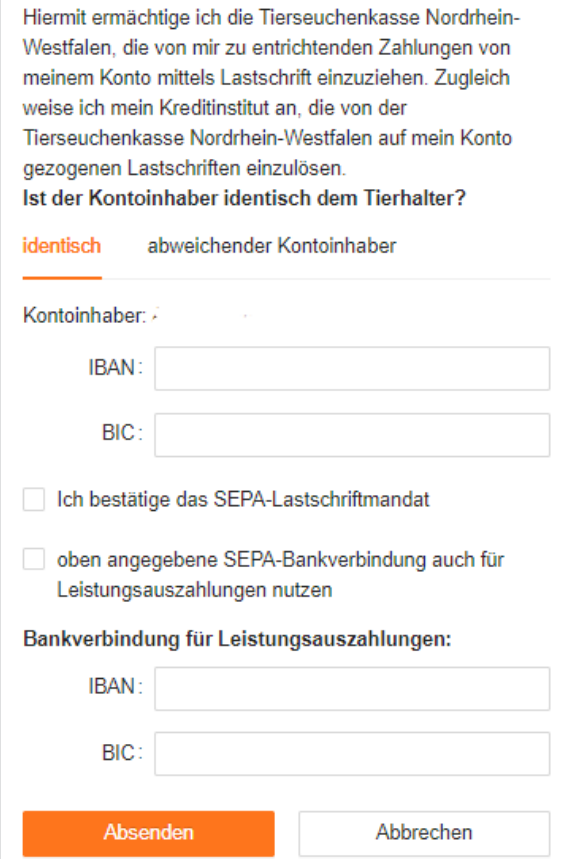

Unter dem Menüpunkt "Bankverbindung" haben Sie die Möglichkeit ein SEPA-Lastschriftmandat einzurichten und eine Bankverbindung für eventuelle Leistungsauszahlungen zu hinterlegen.

Wählen Sie den Button "Ändern", dann öffnet sich die Eingabemaske. Im oberen Bereich können Sie die Bankverbindung für das SEPA-Lastschriftmandat eingeben im unteren Bereich haben Sie die Möglichkeit eine Bankverbindung für eventuelle Leistungsauszahlungen zu hinterlegen. Selbstverständlich können Sie hier das SEPA-Lastschriftmandat auch zurücknehmen.

Bitte beachten Sie, dass die Eingabe nur möglich ist, wenn der Kontoinhaber identisch ist mit dem Tierhalter. Sollte der Tierhalter abweichen oder

Sie bei einer ausländischen Bank sein, so nutzen Sie bitte das unter abweichender Kontoinhaber Formular zur Verfügung gestellte Formular.